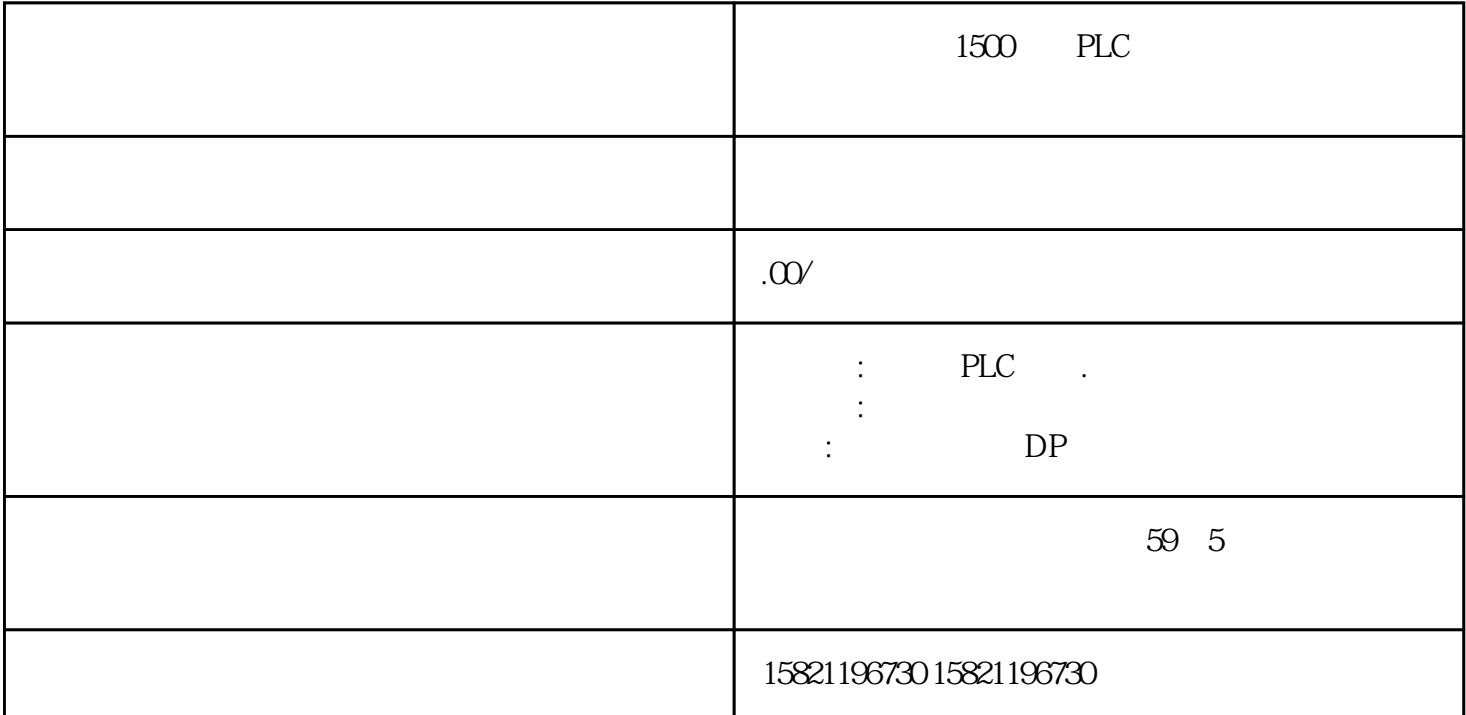

CPU

 $CPU$ CPU启动时传送给相应的模块。选中机架上的CPU,下方的视窗口的 CPU属性中可以配置 CPU  $CPU$  cpus  $CPU$ 1215C CPU

 $\frac{1}{2}$  are the contract of the contract of the contract of the contract of the contract of the contract of the contract of the contract of the contract of the contract of the contract of the contract of the contract of 息。"目录信息":查看CPU 的订货号,组态的固件版本及特性描述。 "标识与维护":用于标识设 a a constant of Get\_IM\_Data"  $\alpha$  , where  $\alpha$  is the set of  $\alpha$  is the set of  $\alpha$ 

程序。基于该校验和,可快速识别用户程序并判断两个 PLC 程序是否相同。通过指令"GetChecksum"可以读取校验和,如图 1 所示:

 $1$ 

**PROFINET** 

" PROFINET [X1]"

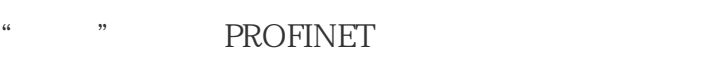

 $\mathbb{Z}$  :  $\mathbb{Z}$   $\mathbb{Z}$ 

 $\overline{c}$  $\mathcal{L}$  :  $\mathcal{L}$  : 协议":默认为"在项目中设置IP 地址",此时在项目组态中设置IP地址,子网掩码等。如果使用路由  $\mathbb{R}^n$ , we can assume that  $\mathbb{R}^n$  $"$   $\mbox{T\_CONFIG}"$   $\mbox{IP}$